## **LP DAAC2Disk Download Manager**

**(HTTP/FTP Download Tool)**

## **User Guide**

# **Release 1.1**

## **December 2, 2014**

## **(Updated: October 18, 2018)**

*Land Processes DAAC USGS Earth Resources Observation and Science (EROS) Center*

## Contents

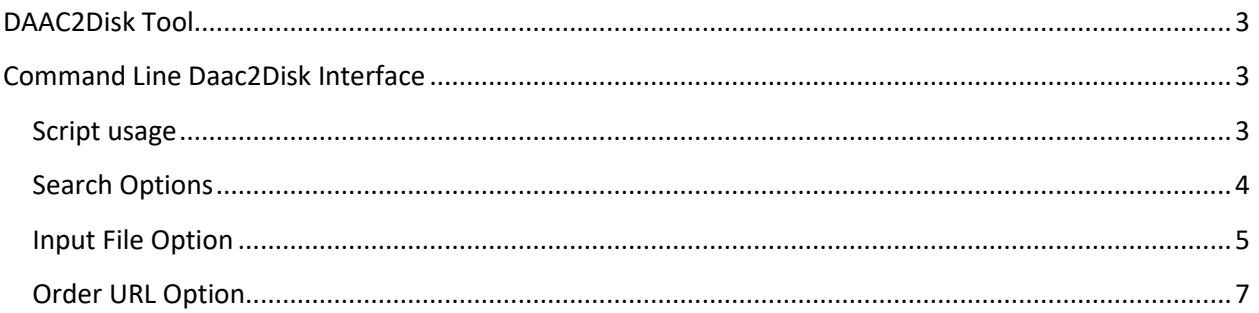

## List of Figures

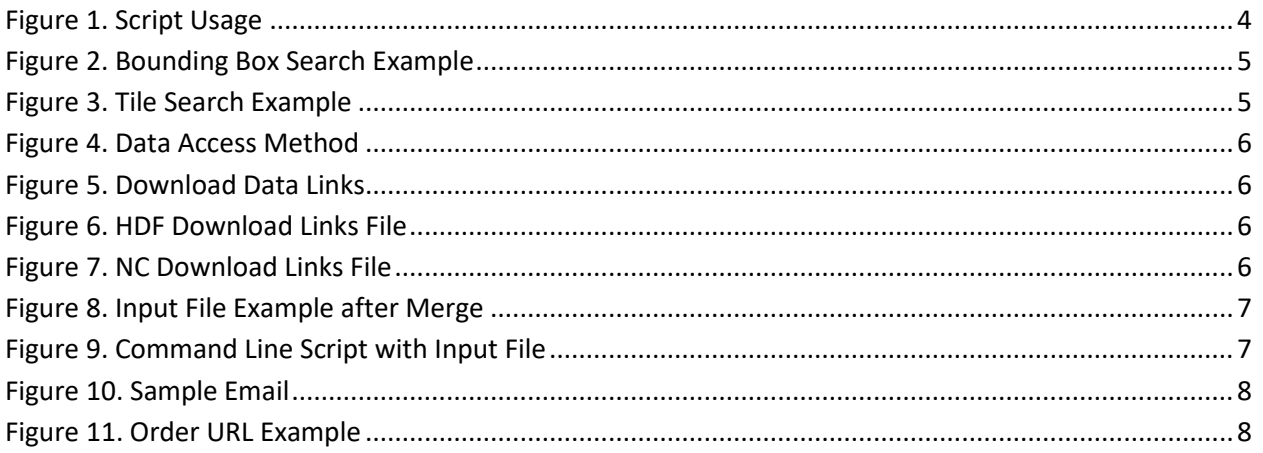

## <span id="page-2-0"></span>DAAC2Disk Tool

The Daac2Disk tool can be downloaded and run as a command line executable. The interface is available a[t https://lpdaac.usgs.gov/data\\_access/daac2disk.](https://lpdaac.usgs.gov/data_access/daac2disk)

The interface searches for data products (datasets) that are held in the NASA Common Metadata Repository (CMR). Th[e CMR](https://earthdata.nasa.gov/about/science-system-description/eosdis-components/common-metadata-repository) is a high-performance, high-quality, continuously evolving metadata system that catalogs all data and service metadata records for the *Earth Observing System Data and Information System* (EOSDIS) and will be the authoritative management system for all EOSDIS metadata. For listings of LP DAAC specific data products (datasets), please visi[t https://lpdaac.usgs.gov/products.](https://lpdaac.usgs.gov/products)

**Note:** The DAAC2Disk tool has been mainly tested with LP DAAC data; little testing has been done with data from other DAACs. Products from other DAACs may or may not be downloadable using DAAC2Disk.

There are three search options offered through the interface: searching CMR with the "Select via Parameters," "Select from a File," and "Select from an Order URL."

## <span id="page-2-1"></span>Command Line Daac2Disk Interface

The Daac2Disk command line utility is available for Windows, Linux/Unix, Ubuntu, CentOS 7, and Macintosh. There is a separate version for each of the Operating Systems. Each version of the script has the same options.

- Daac2Disk\_win.exe for Windows
- Daac2Disk\_mac for Macintosh
- Daac2Disk\_linux for Linux/Unix
- Daac2Disk\_ubuntu for Ubuntu
- Daac2Disk\_centos7 for CentOS 7

### <span id="page-2-2"></span>Script usage

Running the script with no input will display the usage as shown in [Figure 1.](#page-3-1) The following screen captures show running the Windows-based script via the command (cmd.exe) window.

**NOTE:** When entering script parameters, do not include brackets  $\langle \langle \rangle$ ,  $\rangle$ , [, or ]).

**NOTE:** Some Linux systems set the /tmp directory as "noexec" meaning no binary can be run from /tmp. The Perl package Daac2Disk\_linux normally uses /tmp to unzip and execute from. If you try to run Daac2Disk\_linux and nothing happens, set the PAR\_GLOBAL\_TMPDIR environment variable to a different directory.

```
in csh or tcsh:
setenv PAR_GLOBAL_TMPDIR <some user accessible temp dir>
```

```
in bash or sh:
export PAR_GLOBAL_TMPDIR=<some user accessible temp dir>
```

```
C:\temp\D2D>Daac2Disk_win.exe
USAGE:
   Daac2Disk_win.exe --version
   0R
   Daac2Disk_win.exe --shortname <SHORTNAME> --versionid <VER>
      [--noscience]
      [--nometadata]
      [--browse]
      [-aqa][--begin <YYYY-MM-DD> --end <YYYY-MM-DD>]
      [--bbox <11Lon 11Lat urLon urLat>] or
         [--tile <horizMin> <horizMax> <vertMin> <vertMax>]
      [--outputdir <output directory>]
      [- - \text{test}]NOTE: The versionid is not a number. It is a string and as
         such much match exactly. ie '5' is not the same as '005'
   0R
   Daac2Disk_win.exe --inputfile <input file name>
      [--output <output directory>]
   OR
   Daac2Disk win.exe --orderurl <URL from order email>
      [--output <output directory>]
   OR
   Daac2Disk_win.exe --url <Single URL>
      [--output <output directory>]
   NOTE: The output location defaults to the current directory.
   NOTE: The Science files are downloaded by default, to turn that off, use --no
science
   NOTE: The Metadata files are downloaded by default, to turn that off, use --n
ometadata
```
#### *Figure 1. Script Usage*

### <span id="page-3-1"></span><span id="page-3-0"></span>Search Options

The first option listed in the usage is the search option. The user is required to enter the short name and version ID of the product of interest. Additional parameters may be entered to further filter the search results.

[Figure 2](#page-4-1) shows a search and download of MOD09A1 version 6 data that includes the science file, metadata file, and browse file. The search option also used the temporal and bounding box spatial search features.

C:\temp\D2D>Daac2Disk\_win.exe --shortname MOD09A1 --versionid 006 --browse --beg in 2018-03-30 --end 2018-04-06 --bbox -116 33 -96 45.5 --output C:\temp\Download There are 18 files to download. Do you wish to continue; [y/n]? y NASA Earthdata Username: NASA Earthdata Password: Downloading: https://e4ft101.cr.usgs.gov//MODU6\_Cmp\_C/MOLT/MOD09A1.006/2018.03.3 0/M0D09A1.A2018089.h09v05.006.2018098033530.hdf Downloading: https://e4ft101.cr.usgs.gov//MODU6\_Cmp\_C/MOLT/MOD09A1.006/2018.03.3 0/M0D09A1.A2018089.h09v05.006.2018098033530.hdf.xml Downloading: https://e4ft101.cr.usgs.gov//WORKING/BRWS/Browse.001/2018.04.08/BRO USE.MOD09A1.A2018089.h09v05.006.2018098033530.1.jpg

#### *Figure 2. Bounding Box Search Example*

<span id="page-4-1"></span>[Figure 3](#page-4-2) shows a search and download of MOD09A1 version 6 data. The search option also used the temporal and tile spatial search features.

C:\temp\D2D>Daac2Disk\_win.exe --shortname MOD09A1 --versionid 006 --browse in 2018-03-30 --end 2018-04-06 --tile 20 22 3 4 --output C:\temp\Downloads There are 18 files to download. Do you wish to continue; [y/n]? y NASA Earthdata Username: NASA Earthdata Password: Downloading: https://e4ft101.cr.usgs.gov//MODU6\_Cmp\_C/MOLT/MOD09A1.006/2018.03.3 0/M0D09A1.A2018089.h21∪04.006.2018098033920.hdf Downloading: https://e4ft101.cr.usgs.gov//MODU6\_Cmp\_C/MOLT/MOD09A1.006/2018.03.3 0/M0D09A1.A2018089.h21v04.006.2018098033920.hdf.xml Downloading: https://e4ft101.cr.usgs.gov//WORKING/BRWS/Browse.001/2018.04.08/BRO WSE.MOD09A1.A2018089.h21v04.006.2018098033921.1.jpg

*Figure 3. Tile Search Example*

### <span id="page-4-2"></span><span id="page-4-0"></span>Input File Option

The input file used in this search option is generated using Earthdata Search. After having selected the desired data, click Download Project Data. The following figures show how to generate the input file, download.txt.

[Figure 4](#page-5-0) shows the options for Select Data Access method. Select the Direct Download and then Submit or Continue for multiple collections.

## **Select Data Access Method**

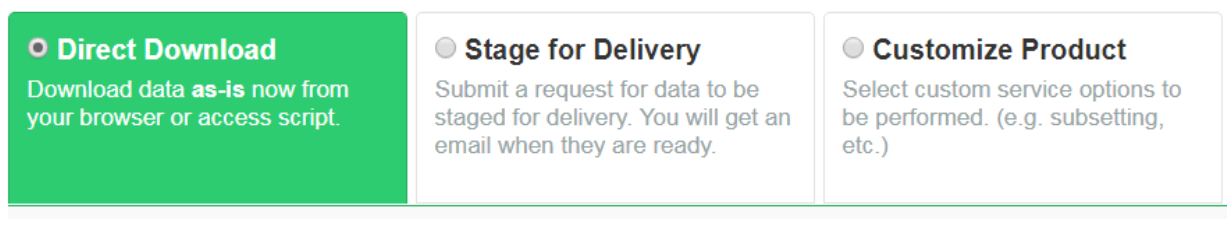

#### *Figure 4. Data Access Method*

<span id="page-5-0"></span>[Figure 5](#page-5-1) shows the View/Download Data Links button that will create your input file(s). Click the button for all collections listed.

• MODIS/Terra Surface Reflectance 8-Day L3 Global 500m SIN Grid V006

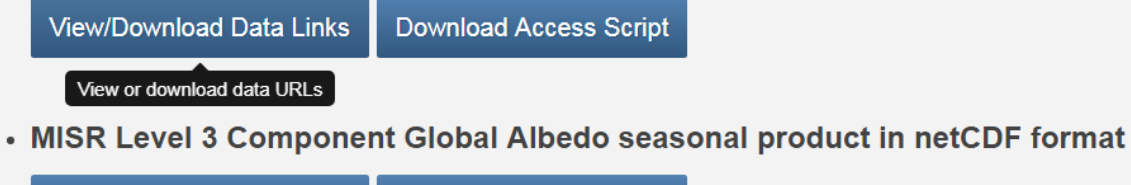

**View/Download Data Links Download Access Script** 

#### *Figure 5. Download Data Links*

**V006** 

<span id="page-5-1"></span>[Figure 6](#page-5-2) an[d Figure 7](#page-5-3) show the buttons for downloading. Click the Download Links File. As a best practice, the input file should be saved as a .txt file into the same directory as the Daac2Disk.exe file. When you are using multiple collections, you will receive a separate download file for each collection. You will have to merge the files into one input file. If there are ftp URLs in your input file, group these at the top of the list.

### Collection granule links have been retrieved

<span id="page-5-2"></span>Please click the button to download these links. Download Links File ↳ • https://e4ftl01.cr.usgs.gov//MODV6\_Cmp\_C/MOLT/MOD09A1.006/2018.03.30/MOD09A1.A2018089.h09v05.006.2018098033530.hdf • https://e4ftl01.cr.usgs.gov//MODV6\_Cmp\_C/MOLT/MOD09A1.006/2018.03.30/MOD09A1.A2018089.h09v04.006.2018098033715.hdf *Figure 6. HDF Download Links File* Collection granule links have been retrieved Please click the button to download these links. Download Links File dh)

- ftp://15ftl01.larc.nasa.gov//misrl213/MISR/MIL3QALN.006/2017.12.01/MISR AM1 CGAL 5 DEG WIN 2018 F04 0024.nc
- <span id="page-5-3"></span>• ftp://15ftl01.larc.nasa.gov//misrl213/MISR/MIL3QALN.006/2017.12.01/MISR\_AM1\_CGAL\_1\_DEG\_WIN\_2018\_F04\_0024.nc

*Figure 7. NC Download Links File*

[Figure 8](#page-6-1) shows an example of what might be in your input file. Notice that your input file can include http URLs and/or ftp URLs. In this example, there are 2 files from LP DAAC and 2 files from LaRC.

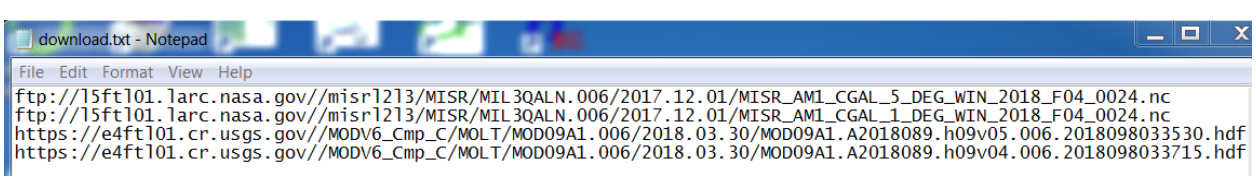

#### *Figure 8. Input File Example after Merge*

<span id="page-6-1"></span>[Figure 9](#page-6-2) shows the script downloading the files listed in the input file.

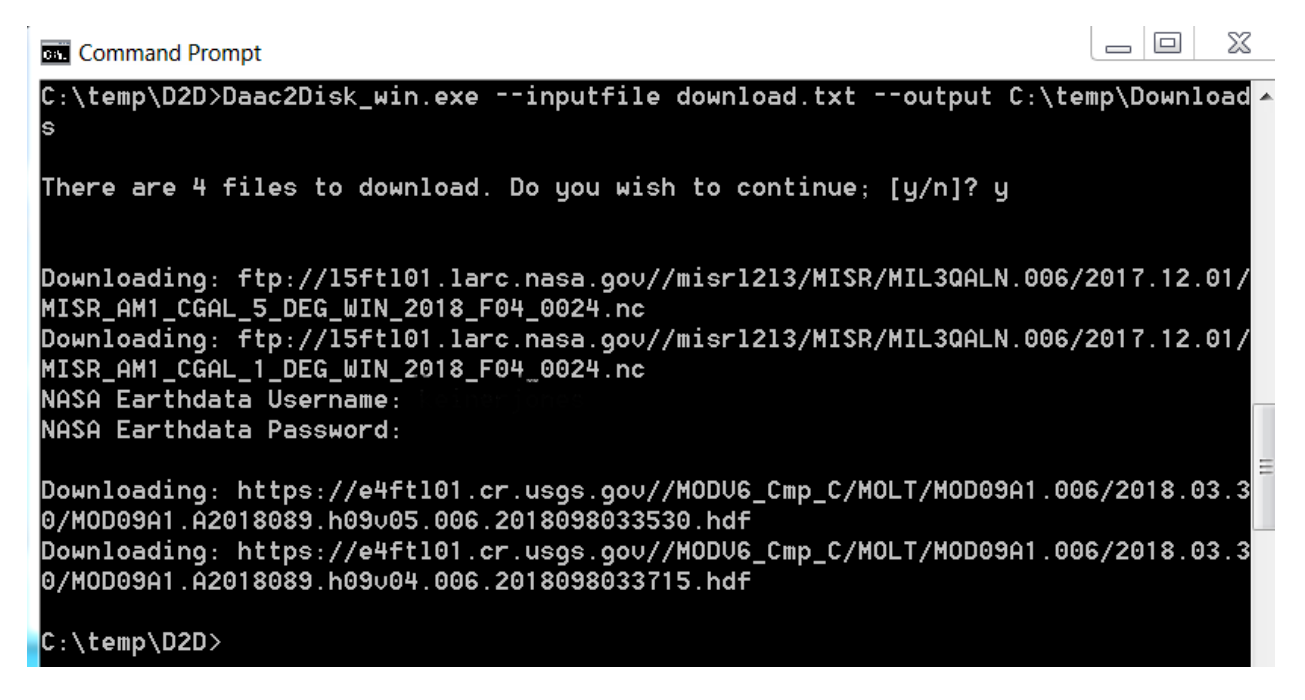

*Figure 9. Command Line Script with Input File*

## <span id="page-6-2"></span><span id="page-6-0"></span>Order URL Option

After submitting an order via Earthdata Search with the Stage for Delivery Access Method, an email message with an Order URL is sent from each DAAC that hosts the data which was ordered.

[Figure 10](#page-7-0) shows an example section of an email message received from the LP DAAC. The user would copy the Pull Download Link and paste it as the command line option to download their data as shown in [Figure 11.](#page-7-1)

++++++++++

ORDERID: 0308011448 REQUESTID: 0304377583 EXTERNAL REQUESTID: 6FAC2F4A-2DA4-D79A-9C3C-53CAE6F1942E **USERSTRING:** FINISHED: 04/10/2018 08:42:09

**MEDIATYPE: HTTPS MEDIAFORMAT: FILEFORMAT** HOST: e4ftl01.cr.usgs.gov DIR: /PullDir/030437758368791 Download Links: https://e4ftl01.cr.usgs.gov/PullDir/030437758368791<br>Download ZIP file of packaged order: https://e4ftl01.cr.usgs.gov/PullDir/030437758368791.zip

Expiration: 04/20/2018 08:42:09 MEDIA 1 of 1 **MEDIAID:** GRANULE: UR:10:DsShESDTUR:UR:15:DsShSciServerUR:13:[EDC: ESDT: MOD09A1.006

**TOTAL FILES: 2** 

*Figure 10. Sample Email*

<span id="page-7-0"></span>C:\temp\D2D>Daac2Disk\_win.exe --orderurl https://e4ft101.cr.usgs.gov/PullDir/030 437758368791 --output C:\temp\Downloads Downloading files from: https://e4ft101.cr.usgs.gov/PullDir/030437758368791

There are 2 files to download. Do you wish to continue; [y/n]? y

NASA Earthdata Username: NASA Earthdata Password:

<span id="page-7-1"></span>Downloading: https://e4ft101.cr.usgs.gov/PullDir/030437758368791/M0D09A1.A201730 5.h11u04.006.2017314043023.hdf Downloading: https://e4ft101.cr.usgs.gov/PullDir/030437758368791/M0D09A1.A201730 5.h11u04.006.2017314043023.hdf.xml

*Figure 11. Order URL Example*